# **LifeKeeper for Linux v9.0.1** アップデートガイド

第三版

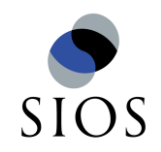

サイオステクノロジー株式会社

# 目次

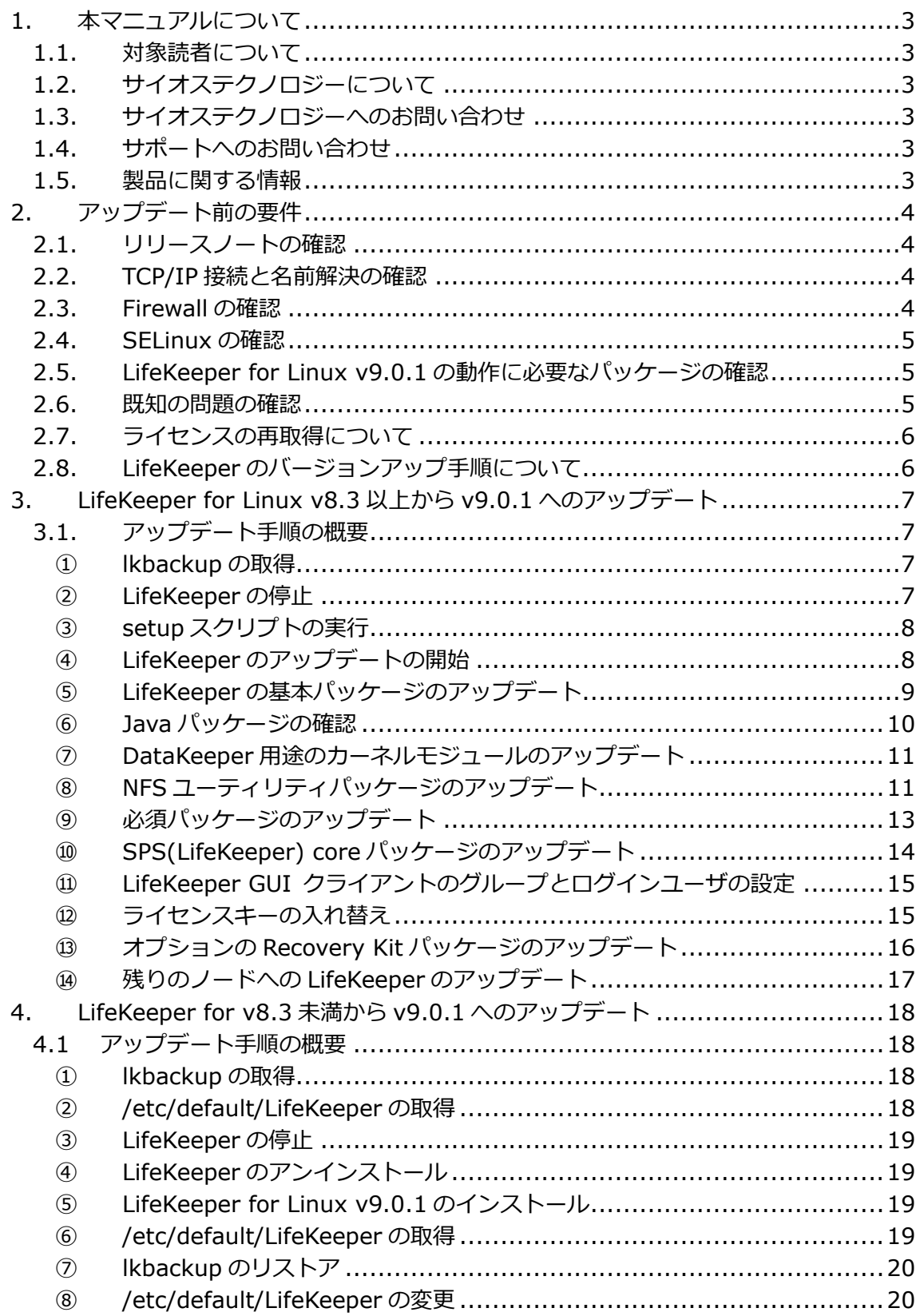

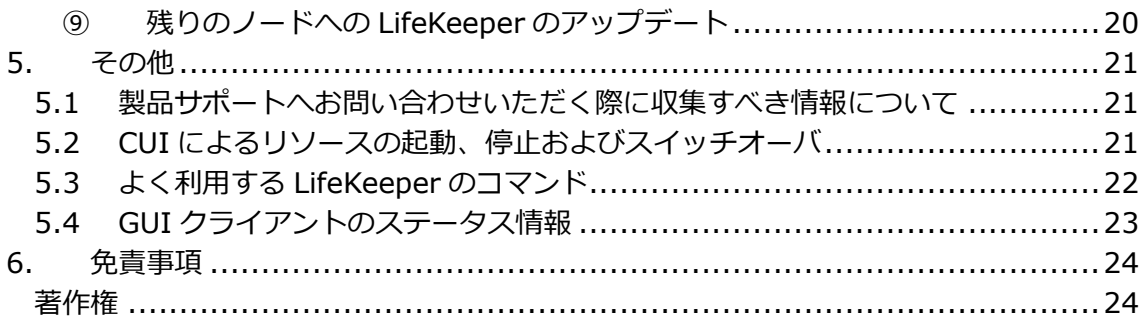

## 改訂履歴

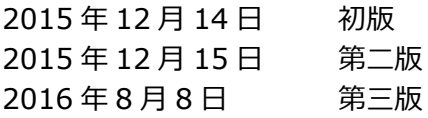

## <span id="page-3-0"></span>1. 本マニュアルについて

本マニュアルでは、LifeKeeper for Linux v9.0.1 のアップデートに関する詳細を説明しま す。LifeKeeper の使い方や、運用方法に関する情報を提供するものではありません。 LifeKeeper の使い方に関する詳しい情報は、ユーザーサイトや SIOS Technology Corp. の Web サイト内のドキュメントをご参照ください。

## <span id="page-3-1"></span>1.1. 対象読者について

本マニュアルは、現在 LifeKeeper for Linux をご利用いただいており、LifeKeeper のアッ プグレードを計画されている方を対象としています。そのため、LifeKeeper for Linux の 利用について基本的な知識を持っている技術者を対象としています。

## <span id="page-3-2"></span>1.2. サイオステクノロジーについて

サイオステクノロジーは、1997 年の創業以来、オープンソースソフトウェアを軸に、Web アプリケーションや OS、IT、システムの開発/基盤構築/運用サポート等の事業を展開し、 現在はこれらにクラウド技術を加え、新たな価値創造とそのご提供に取り組んでおります。 サイオステクノロジーに関する詳細については、[http://www.sios.com](http://www.sios.com/) をご参照ください。

## <span id="page-3-3"></span>1.3. サイオステクノロジーへのお問い合わせ

住所:〒108-0072 東京都港区白金 1-17-3 NBF プラチナタワー14 階 電話番号:03-6859-8686 FAX:03-6859-8687 日本国内および海外の事業所の情報に関しては、弊社の Web サイトをご参照ください。 <http://www.sios.com/>

<span id="page-3-4"></span>1.4. サポートへのお問い合わせ

お問い合わせの一次窓口が弊社ではない場合があります。お問い合わせの際はサポート証 書よりサポート窓口をご確認ください。サポート窓口が弊社になっている場合は、下記の Web サイトよりお問い合わせください。

<http://www.sios.com/products/bcp/lkdk/contact/>

## <span id="page-3-5"></span>1.5. 製品に関する情報

製品ドキュメントに関する情報は、下記のリンクよりご参照ください。製品のリリース ノートや Recovery Kit の管理ガイドがあります。Japanese Documentation のリンクよ り日本語マニュアルをご確認いただけます。 <http://docs.us.sios.com/>

Recovery Kit の動作概要、製品の Errata 情報、ライセンスの取得方法などに関する情報 は、ユーザーサイトでご確認いただけます。 <http://lk.sios.com/>

## <span id="page-4-0"></span>2. アップデート前の要件

LifeKeeper のアップデートを開始する前に、以下の事項を確認します。

## <span id="page-4-1"></span>2.1. リリースノートの確認

アップデートを開始する前にリリースノートをご確認ください。リリースノートには重要 な情報が含まれています。リリースノートを参照して、サポートされているプラットフォー ム、オペレーティングシステム、アプリケーション、ストレージを確認します。リリース ノートは SIOS Technology Corp.の以下の Web サイトから参照できます。 <http://docs.us.sios.com/>

#### 注意

 LifeKeeper for Linux v8.2 以降、32bit 環境をサポートしていません。32bit 環境を ご利用のお客様は、v8.2 以降のバージョンへアップグレードはできません。v8.2 以降 をご利用いただくには、OS を 64bit 環境に変更する必要があります。

## <span id="page-4-2"></span>2.2. TCP/IP 接続と名前解決の確認

GUI の機能を使用するためにクラスタノードの双方で名前解決ができる必要があります。 名前解決には、DNS サービスもしくは/etc/hosts を使用します。また、localhost が 127.0.0.1 に解決される必要があります。

## <span id="page-4-3"></span>2.3. Firewall の確認

以下のポートを使用しています。

- コミュニケーションパス(TCP)の通信用: 7365/tcp
- GUI サーバの通信用: 81/tcp、v82/tcp
- GUI サーバ、クライアント間の RMI 通信用: 1024/tcp 以降の全てのポート
- DataKeeper の同期用(DataKeeper 使用時): "10001+<mirror number>  $\div$  +<256 \* i>"

#### 補足

- GUI サーバ、クライアントの通信に使用するポートはクラスタノードと、GUI クライ アントを動作させる全てのシステムでポートが開放されている必要があります。
- DataKeeper で使用するポートは上記の計算式で割り出すことができます。i の値は 0 から開始し、使用されていないポートが見つけるとそのポートを使用します。例えば mirror number が 0 の DataKeeper リソースが存在している環境で、10001 番ポー トが別のアプリケーションによって使用されていた場合は、10257 番ポートを使用し ます。
- GUI サーバ、クライアント間の通信では Java の RMI(Remote Method Invocation) にて 1024 番以降のポートをランダムに使用します。クラスタシステムにアクセス制 御などを適用する場合は、これらのポートを考慮し、パケットフィルタリングを行う

必要があります。セキュリティー対策の観点で本仕様が問題となる場合は、ssh の X フォワーディングを使用して対応することもできます。設定方法等はテクニカルド キュメントをご参照ください。

### <span id="page-5-0"></span>2.4. SELinux の確認

SELinux の設定を disabled にしてください。SELinux の permissive と enforcing のモー ドはサポートしていません。

#### <span id="page-5-1"></span>2.5. LifeKeeper for Linux v9.0.1 の動作に必要なパッケージの確認

必要なパッケージはテクニカルドキュメント内の「環境のセットアップ」セクションの 「Linux の依存関係」に記載していますので、こちらをご確認ください。

#### 注意

- ご利用のディストリビューションから提供されている適切なパッケージをアップデー トしてください。
- ご利用の環境に合わせて 64bit 版のパッケージをアップデートしてください。
- ▶ sq3 utils パッケージは DMMP Recovery Kit、PowerPath Recovery Kit 等のマルチ パス用のリカバリキットを使用する環境に必要です。マルチパス用のリカバリキット を使用しない環境には必要ありません。

## <span id="page-5-2"></span>2.6. 既知の問題の確認

既知の問題は、テクニカルドキュメント内の Troubleshooting セクションの Known Issues and Restrictions に記載しています。ご利用の環境に該当する既知の問題がないか 確認します。また、最新の情報につきましては、弊社ユーザーサイトの「Errata/制限事項」 に記載されている場合がございますので、こちらも合わせてご確認ください。

Known Issues and Restrictions

[http://jpdocs.us.sios.com/Linux/9.0.1/LK4L/TechDoc/index.htm#troubleshootin](http://jpdocs.us.sios.com/Linux/9.0.1/LK4L/TechDoc/index.htm%23troubleshooting/known_issues_restrictions.htm) [g/known\\_issues\\_restrictions.htm](http://jpdocs.us.sios.com/Linux/9.0.1/LK4L/TechDoc/index.htm%23troubleshooting/known_issues_restrictions.htm)

Errata/制限事項 <http://lk.sios.com/?cat=11> <span id="page-6-0"></span>2.7. ライセンスの再取得について

v8.1.x からアップデートする場合、ライセンスの再取得が必要です。これは v8.1.x まで とそれ以降ではライセンスの種類が異なっているためです。

弊社へアップデート申請を提出していただくとライセンス発行用の Entitlement ID / Activation ID を発行いたします。弊社へアップグレード申請書およびライセンスの再取得 の手続きがお済みでない場合は、以下の手順に沿って、ライセンスを入手してください。

アップグレード申請書の提出 アップグレード申請書は以下の URL から入手してください。 <http://lk.sios.com/?p=1196>

ライセンスの入手

Entitlement ID / Activation ID の入手後の手続きにつきましては以下の URL をご参照く ださい。

<http://lk.sios.com/?p=449>

<span id="page-6-1"></span>2.8. LifeKeeper のバージョンアップ手順について

LifeKeeper for Linux v9.0.1 は、v8.3.x、v8.4.x から直接アップグレードすることがで きます。それより以前のバージョンからアップグレードする場合は、それまでのバージョ ンをアンインストールして再インストールする必要があります。

#### 補足

直接のアップグレードをサポートしていない古いバージョンをアンインストールしないで v9.0.1 にアップグレードしたい場合、一度 v8.3.x、または v8.4.x へアップグレードした 後に、v9.0.1 にアップグレードする方法もあります。

## <span id="page-7-0"></span>3. LifeKeeper for Linux v8.3 以上から v9.0.1 へのアップデート

#### <span id="page-7-1"></span>3.1. アップデート手順の概要

LifeKeeper for Linux v8.3.x、v8.4.x から v9.0.1 へのアップデートは、setup スクリプ トによる基本パッケージのアップデートとオプションのRecovery Kitのアップデートで完 了します。本項では LifeKeeper for Linux v8.4.0 から v9.0.1 にアップデートする手順を 例に説明します。

#### 補足

- 以降の手順に掲載されている LifeKeeper の各パッケージ番号が、実際にリリースされ ているものと異なる場合がありますが、操作手順には影響ありません。ご利用のバー ジョンに読み替えてご利用ください。
- アップグレード元の LifeKeeper のバージョンによっては、アップグレード対象のパッ ケージが異なるため、以降に記載している表示内容と異なる部分がありますが、手順 自体に影響はありません。

#### <span id="page-7-2"></span>① **lkbackup** の取得

lkbackup コマンドを実行して、両ノードの構成情報のバックアップを取得してください。 lkbackup コマンドは両ノードで実行してください。

#lkbackup -c Executing on pd060 Creating archive /opt/LifeKeeper/config/archive.1311061416.tar.gz

#### 補足

本手順における LifeKeeper の構成情報バックアップは、アップデートする手順の中では使 用しません。アップデート前の環境に戻す必要が出た場合に、リストア用途に使用するこ とを目的としています。

#### <span id="page-7-3"></span>② **LifeKeeper** の停止

lkstop コマンドを実行し、LifeKeeper を停止してください。

```
#lkstop
ok: down: /opt/LifeKeeper/etc/service/lkguiserver: 0s
ok: down: /opt/LifeKeeper/etc/service/steeleye-lighttpd: 0s
ok: down: /opt/LifeKeeper/etc/service/lkvmhad: 1s
ok: down: /opt/LifeKeeper/etc/service/lkscsid: 0s
ok: down: /opt/LifeKeeper/etc/service/lkcheck: 1s
ok: down: /opt/LifeKeeper/etc/service/lcd: 0s
ok: down: /opt/LifeKeeper/etc/service/ttymonlcm: 1s
ok: down: /opt/LifeKeeper/etc/service/lcm: 0s
LifeKeeper stopped
                                                              OK 1
```
#### <span id="page-8-0"></span>③ **setup** スクリプトの実行

新しいバージョンの製品 CD-ROM を任意のディレクトリにマウントします。続いてその CD に含まれる sps.img を任意のディレクトリにマウントし、setup を実行します。以下 は CD をマウントし、setup スクリプトを実行するまでのコマンドの実行例です。

- # mount /dev/cdrom /media/cdrom
- # cd /media/cdrom
- # mount sps\_901.img –t iso9660 –o loop /mnt
- # cd /mnt/
- # ./setup

#### <span id="page-8-1"></span>④ **LifeKeeper** のアップデートの開始

setup スクリプトを実行すると、以下のような画面が表示されます。LifeKeeper のアッ プデートを開始する場合は、Enter キーを押してください。

Welcome to the SteelEye Protection Suite for Linux v9.0.0-6482 Setup

A log of this setup will be written to: /var/log/LK install.log

This script will set up and install SPS for Linux on your system.

Do you wish to continue (answering "no" will abort setup)  $(y/n)$  [y] ?

LifeKeeper が起動している状態で実行した場合には、LifeKeeper の停止を確認するメッ

セージが表示されます。アップデートを継続するためには Enter キーを押してください。

SPS for Linux appears to be running. To upgrade successfully will require stopping SPS for Linux. When the upgrade is complete SPS for Linux will be restarted.

Do you wish to continue (answering "no" will abort setup)  $(y/n)$  [y] ?

Enter キーを押すと以下のように LifeKeeper の停止が実行されます。

Stopping SPS for Linux. Please wait as this could take a few minutes.

SPS for Linux is now stopped.

Press ENTER to continue...<mark>.</mark>

停止が完了したら Enter キーを押して次に進むことができるようになります。

#### <span id="page-9-0"></span>⑤ **LifeKeeper** の基本パッケージのアップデート

ディストリビューションに対応した LifeKeeper のパッケージのアップデートが開始され ます。Enter キーを押してください。

```
Your system appears to be running CentOS 7
The SPS for Linux Distribution Enabling Package for CentOS
will now be installed. This package is needed in order for SPS for Linux
to run properly.
The following packages will be installed or upgraded:
steeleye-lkCentOS-9.0.0-6482.noarch.rpm
Do you wish to continue (answering "no" will abort setup) (y/n) [y] ?
Preparing...
                                 Updating / installing...
steeleye-lkCentOS-9.0.0-6482
                                 **********
                                                            ####
Cleaning up / removing..
steeleye-lkCentOS-8.4.0-6427
                                 Install / Upgrade was successful.
Press ENTER to continue...
```
上記のように「Press ENTER to continue…」と表示されたら Enter キーを押して次に進 んでください。

注意

サポートされていないディストリビューション、カーネルで動作している場合は、インス トールを継続できませんが、リリースノートに記載されているディストリビューションの マイナーバージョンの差異であれば、インストールすることが可能です。LifeKeeper をイ ンストールする前にリリースノートをご確認ください。

#### <span id="page-10-0"></span>⑥ **Java** パッケージの確認

次に LifeKeeper の GUI クライアントで使用する Java パッケージを確認します。Enter キーを押してください。すでに同じバージョンがインストールされている場合には、以下 のように「Java is already properly installed on this system.」と表示されます。 Java is already properly installed on this system.

Press ENTER to continue...

より古いバージョンのLifeKeeperからアップグレードをする場合、Java パッケージのアッ プグレードが行われますので、画面の表示内容に従って Enter キーを押して進んでくださ い。

#### 補足

LifeKeeperで使用しているJavaはLifeKeeperの設定ファイル(/etc/default/LifeKeeper) を参照しています。OS の環境変数は使用していないため、複数のバージョンの Java を混 在させることができます。製品同梱の Java パッケージと他の Java パッケージが混在して も、LifeKeeper の動作に影響はありません。

#### <span id="page-11-0"></span>⑦ **DataKeeper** 用途のカーネルモジュールのアップデート

DataKeeper for Linux を使用している場合は、DataKeeper 用のカーネルモジュールを アップデートする必要があります。DataKeeper を使用している場合は、Enter キーを押 してください。DataKeeper を使用していない場合は[n]を入力し、Enter キーを押してく ださい。

```
gzip: /boot/initramfs-3.10.0-229.el7.x86 64.img: not in gzip format
Setting up nbd kernel module...
High Availability NFS
In order to use SPS for Linux with NFS, it is necessary to
enable the high availability features of the nfs-utils package.
If you do not wish to use SPS for Linux with NFS, you should not
enable the high availability features of the nfs-utils package.
Do you wish to enable the high availability features of nfs-utils (y/n) [y] ?
High Availability Data Replication
In order to use DataKeeper for Linux, it is necessary to
install high availability data replication kernel modules.
The high availability nbd and raid1 modules will be installed
in the following locations:
       /lib/modules/3.10.0-229.el7.x86 64
Note: No kernel-specific binary rpms available. Installing generic version.
If you do not install the kernel modules,
you will not be able to use DataKeeper for Linux.
It is recommended that you choose to install the
patched high availability kernel modules.
Do you wish to install the modules (y/n) [y] ?
The following packages will be installed or upgraded:
./HADR-generic-9.0.0-6482.x86 64.rpm
HADR-CentOS-3.10.0-all.x86 64-9.0.0-6482.x86 64.rpm
Preparing..
                                    **********************
Updating / installing...
HADR-CentOS-3.10.0-all
                                    HADR-generic-9.0.0-6482
Cleaning up / removing...
HADR-generic-8.4.0-6427
                                    Install / Upgrade was successful.
Press ENTER to continue...
```
#### <span id="page-11-1"></span>⑧ **NFS** ユーティリティパッケージのアップデート

LifeKeeper で NFS サービスのエクスポート領域を保護している場合は、nfs-utils パッ ケージを有効にする必要があります。有効にする場合は Enter キーを押してください。 LifeKeeper で NFS サービスのエクスポート領域を保護していない場合は、[n]を入力し Enter キーを押してください。

[y]を押して Enter キーを押すと、NFS デーモンの HA を有効にするため、NFS サービス

の再起動を促されます。デフォルトでは、NFS デーモンの再起動を実行します。NFS サー ビスの再起動を実行させたくない場合は、[n]を入力し、Enter キーを押してください。 The NFS daemons and kernel modules must be restarted in order to enable the high availability features required for SPS for Linux. Would you like setup to perform this restart now  $(y/n)$  [y] ?

NFS サービスの再起動を行った後は、Enter キーを押し、次のステップに進んでください。

RPC idmapd appears to be running. Attempting to stop RPC idmapd... /etc/init.d/rpcidmapd stop Stopping RPC idmapd:  $[$  OK  $]$ NFS does not appear to be running. Attempting to start RPC idmapd... /etc/init.d/rpcidmapd start Starting RPC idmapd:  $[$  OK  $]$ Press ENTER to continue...

※関連するデーモンが起動していない場合には、再起動は行いません。Press ENTER to

continue…が表示されたら Enter キーを押して次に進んでください。

#### <span id="page-13-0"></span>⑨ 必須パッケージのアップデート

LifeKeeper の動作に必要なパッケージをアップデートします。Enter キーを押し、全ての パッケージをアップデートしてください。

```
Installing SPS for Linux prerequisite packages required for all
installations ...
The following packages will be installed or upgraded:
steeleye-curl-7.21.7-3.2.x86 64.rpm
steeleye-qnutls-2.8.6-3.1.x86 64.rpm
steeleye-gnutls-utils-2.8.6-3.1.x86 64.rpm
steeleye-libcurl-7.21.7-3.2.x86_64.rpm
steeleye-lighttpd-1.4.35-2.1.x86_64.rpm
steeleye-lighttpd-fastcgi-1.4.35-2.1.x86 64.rpm
steeleye-lkapi-9.0.0-6482.x86_64.rpm
steeleye-lkapi-client-9.0.0-6482.x86_64.rpm
steeleye-openssl-1.0.1p-1.x86_64.rpm
steeleye-openssl-perl-1.0.1p-1.x86_64.rpm
steeleye-pdksh-5.2.14-780.7.1.x86 64.rpm
steeleye-perl-addons-5.8.8-24.x86_64.rpm
steeleye-runit-2.0.0-4.6.x86_64.rpm
Do you wish to continue (answering "no" will abort setup) (y/n) [y] ?
steeleye-qnutls-2.8.6-3.1
steeleye-gnutls-utils-2.8.6-3.1
                                   *************************************
steeleye-lkapi-9.0.0-6482
                                   *********************************
steeleye-lkapi-client-9.0.0-6482
                                    steeleye-openssl-perl-1.0.1p-1
steeleye-curl-7.21.7-3.2
                                   *****************************
steeleye-runit-2.0.0-4.6
                                   **********************************
steeleye-pdksh-5.2.14-780.7.1
                                   ************************************
Cleaning up / removing..
steeleye-openssl-perl-0.9.8zb-2
                                   ********************************
steeleye-lkapi-client-8.4.0-6427
                                   *******************************
steeleye-lkapi-8.4.0-6427
                                   *******************************
steeleye-perl-addons-5.8.8-23
                                   **********************************
                                   ********************************
steeleye-lighttpd-fastcgi-1.4.35-2
steeleye-lighttpd-1.4.35-2
                                   steeleye-gnutls-utils-2.8.6-3
                                   *******************************
                                   ********************************
steeleye-curl-7.21.7-3.1
steeleye-libcurl-7.21.7-3.1
                                   *****************************
steeleye-openssl-0.9.8zb-2
                                    steeleve-gnutls-2.8.6-3
                                   ******************************
steeleye-runit-2.0.0-4.5
                                   **************************************
steeleye-pdksh-5.2.14-780.7
Install / Upgrade was successful.
Press ENTER to continue...
```
#### 注意

LifeKeeper の動作に必要なパッケージが不足している場合は、RPM パッケージのアップ デート時に依存関係のエラーが発生します。メッセージ内容やリリースノートの情報を参 照し、必要なパッケージをインストールしてください。

```
⑩ SPS(LifeKeeper) core パッケージのアップデート
```
Enter キーを押し、アップデートを実行してください。

```
Installing SPS for Linux core packages ...
The following packages will be installed or upgraded:
steeleye-1k-9.0.0-6482.x86_64.rpm
steeleye-1kGUI-9.0.0-6482.x86 64.rpm
steeleye-1kIP-9.0.0-6482.noarch.rpm
steeleye-1kLIC-9.0.0-6482.x86_64.rpm
steeleye-lkMAN-9.0.0-6482.noarch.rpm
steeleye-lkRAW-9.0.0-6482.noarch.rpm
Do you wish to continue (answering "no" will abort setup) (y/n) [y] ?
Updating / installing...
steeleye-1k-9.0.0-6482
                            steeleye-lkGUI-9.0.0-6482
NOTICE! After an upgrade, it will be necessary
      to STOP and RESTART the LifeKeeper GUI
      in order to load the updated client.
steeleye-1kIP-9.0.0-6482
                            steeleye-1kLIC-9.0.0-6482
                            **************************************
steeleye-lkMAN-9.0.0-6482
To access the LifeKeeper man pages, add the following to your .profile
or .bash profile.
MANPATH=/opt/LifeKeeper/man: $MANPATH; export MANPATH
steeleye-lkRAW-9.0.0-6482
                                     ***********
Cleaning up / removing...
steeleye-lkRAW-8.4.0-6427
                            steeleye-1kMAN-8.4.0-6427
                            ***************************
steeleye-1kIP-8.4.0-6427
                            steeleye-lkGUI-8.4.0-6427
                            steeleye-lkLIC-8.4.0-6427
steeleye-1k-8.4.0-6427
                            Install / Upgrade was successful.
```
Press ENTER to continue...

<span id="page-15-0"></span>⑪ **LifeKeeper GUI** クライアントのグループとログインユーザの設定

グループの設定は既にされているためEnterキーを押し、次のステップに進んでください。

Setting up SPS for Linux authentication.

SPS for Linux leverages the Pluggable Authentication Module (PAM) that is provided with the Linux OS to determine access to the SPS for Linux GUI. A user must be in one of three SPS for Linux groups: lkadmin, lkoper or lkguest before access is granted. Membership in these groups is set by the system administrator using whatever technique is appropriate for the type of user account database that is being used throughout the cluster. If authentication is performed using the local /etc/passwd and /etc/group files, then the above three groups will be automatically added to the group file with the root user added to the lkadmin group. If local authentication is not used then these groups must be set up by the system administrator. For more information see the "Configuring GUI Users" topic in the SPS for Linux documentation.

Is authentication performed using the local /etc/passwd and /etc/group files? (y/n) [y] ?

Local authentication in use. Adding SPS for Linux groups to the local group file.

Authentication updates completed.

Press ENTER to continue...

#### <span id="page-15-1"></span>⑫ ライセンスキーの入れ替え

以下のステップで[y]を入力すると、ライセンスキーを入力する画面に移ります。[n]を選 択した場合でも、後から lkkeyins コマンドでライセンスキーをインストールできます。

Would you like to install a license key now?  $(y/n)$  [n] ?

<span id="page-16-0"></span>⑬ オプションの **Recovery Kit** パッケージのアップデート

構築されているクラスタシステムに合わせてオプションのRecovery Kitをアップデートし ます。すでにインストールされている Recovery Kit については、自動的にアップグレード 対象となり、画面左部に「u」の文字が表示されます。

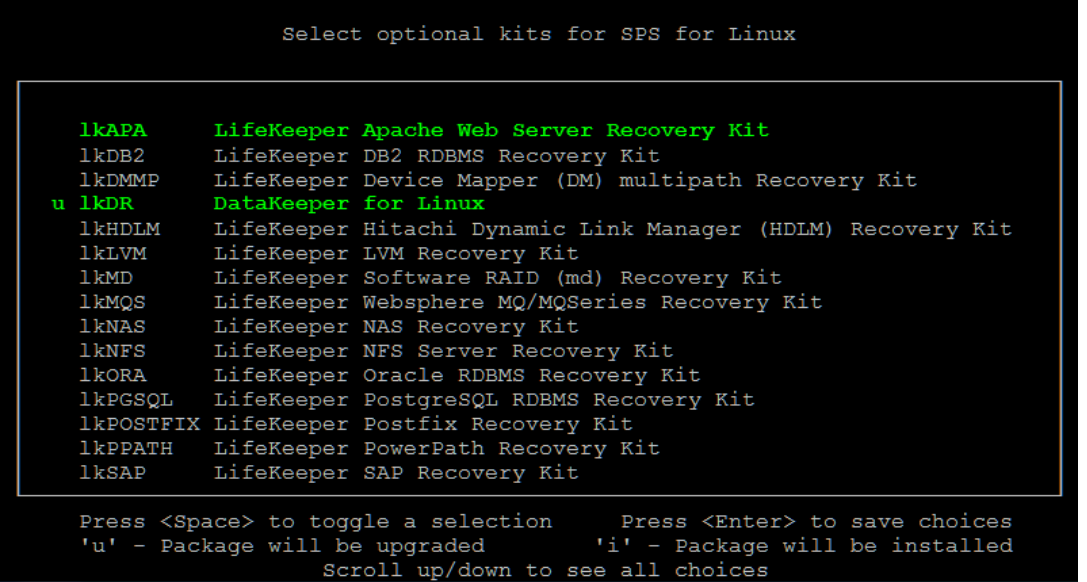

アップグレードが必要なパッケージが選択されていることを確認して、Enter キーを押して ください。対象の rpm パッケージのアップグレードを確認する画面が開きます。内容を確 認して Enter キーを押してください。アップグレードが実行されます。

```
The following packages will be installed or upgraded:
steeleye-1kDR-9.0.0-6482.noarch.rpm
Do you wish to continue (answering "no" will abort setup) (y/n) [y] ?
Preparing...
                                 Updating / installing...
steeleye-1kDR-9.0.0-6482
                                 **************
                                              *************
Cleaning up / removing...
steeleye-1kDR-8.4.0-6427
                                 Install / Upgrade was successful.
Press ENTER to continue...<mark></mark>
Setup has completed successfully.
Press ENTER to exit
```
#### 補足

アップグレード作業が一通り完了した後で別途 Recovery Kit のインストールやアップグ レードが必要となった場合には、インストールで使用した setup スクリプトに -k オプショ ンを付けて実行してください。上記の Recovery Kit インストール画面を開くことができま す。

#<インストール CD イメージのマウントポイント>/setup -k

以上で setup スクリプトは完了です。アップグレード前に LifeKeeper が起動していた場 合、setup スクリプト完了時に LifeKeeper が自動的に起動します。LifeKeeper を停止さ せていた場合は、自動起動されませんので、必要に応じて、lkstart コマンドで LifeKeeper を起動してください。

#### <span id="page-17-0"></span>⑭ 残りのノードへの **LifeKeeper** のアップデート

LifeKeeper のアップデート対象になっているノードも、ここまでと同様の手順でパッケー ジをアップデートします。

全ての対象ノードでここまでのアップグレード手順の実行をもってアップデート手順は完 了です。完了後は、各ノードで LifeKeeper の起動を確認し、リソースやサーバのステータ スの正常性を確認してください。また、必要に応じてリソース切り替えの動作確認や保護 対象サービスの正常性の確認を実施してください。

<span id="page-18-0"></span>4. LifeKeeper for v8.3 未満から v9.0.1 へのアップデート

## <span id="page-18-1"></span>4.1 アップデート手順の概要

LifeKeeper for Linux v8.3 未満から v9.0.1 へのアップデートは、一度アンインストール を行ってから、v9.0.1 をインストールする必要があります。直接のアップデートはサポー トしていません。

この場合アンインストールを必要とすることから、そのままの方法では LifeKeeper のリ ソース構造などは失われてしまいます。これを回避するため、以下の 2 つの方法が考えら れます。

- 1. アップグレードをサポートしているバージョンへアップデートしてから、最終的に目 的のバージョンへアップデートする。
- 2. lkbackup コマンドで構成情報を取得しておき、目的のバージョンへのアップデート完 了後にそれをリストアする。

ここでは 2.の lkbackup を取得して行うアップグレード手順を解説します。 LifeKeeper for Linux v7.5 から v9.0.1 にアップデートする手順を例に説明します。

#### 補足

1.の方法を選択される場合、アップグレードをサポートしている LifeKeeper 製品バー ジョンを最新バージョンとは別に入手しておく必要があります、アップグレードをサポー トしているバージョンの入手方法ですが、製品サポート窓口迄お問い合わせいただければ 必要な製品バージョンを提供させて頂きます。

## <span id="page-18-2"></span>① **lkbackup** の取得

lkbackup コマンドを実行してバックアップファイルを取得し、任意のディレクトリにコ ピーしてください。lkbackup コマンドは両ノードで実行してください。

#lkbackup -c Executing on pd060 Creating archive /opt/LifeKeeper/config/archive.1311061416.tar.gz

## <span id="page-18-3"></span>② **/etc/default/LifeKeeper** の取得

/etc/default/LifeKeeper を任意のディレクトリにコピーしてバックアップを取得してく ださい。

#### <span id="page-19-0"></span>③ **LifeKeeper** の停止

lkstop コマンドを実行し、LifeKeeper を停止してください。

#lkstop

STOPPING LIFEKEEPER AT: 2013年 11月 7日 木曜日 11:49:27 JST LIFEKEEPER NOW STOPPED AT: 2013年 11月 7日 木曜日 11:49:42 JST

## <span id="page-19-1"></span>④ **LifeKeeper** のアンインストール

rmlk コマンドで、LifeKeeper をアンインストールしてください。y を入力するとアンイン ストールが開始されます。

#### #rmlk

This script will uninstall LifeKeeper on your system. All in service resources will be taken out of service. This will stop any applications protected by LifeKeeper. Do you wish to continue (answering "no" will abort uninstall) (y/n) [n] ? y # The LifeKeeper GUI server is not running. # The LifeKeeper GUI server is not running. lkstop: LifeKeeper stopped lk-logmgr stop/waiting

LifeKeeper for Linux v7.5 未満の場合は、rpm コマンドで LifeKeeper のパッケージを削 除してください。

# rpm –e \$(rpm –qa | grep steeleye) # rpm -e \$(rpm -qa | grep HADR)

## <span id="page-19-2"></span>⑤ **LifeKeeper for Linux v9.0.1** のインストール

別紙『LifeKeeper for Linux v9.0.1 スタートアップガイド』を参考にインストールを実行 してください。

#### <span id="page-19-3"></span>⑥ **/etc/default/LifeKeeper** の取得

v9.0.1 の/etc/default/LifeKeeper を任意のディレクトリにコピーしてバックアップを取 得してください。

## <span id="page-20-0"></span>⑦ **lkbackup** のリストア

lkbackup コマンドで、事前に取得していたバックアップファイルからリストアを実行して ください。

# /opt/LifeKeeper/bin/lkbackup –x –f archive.<タイムスタンプ>.tar.gz

# Ikbackup -x -f archive.1212071851.tar.gz Executing on pd051 You are about to restore LifeKeeper configuration files from archive /root/archive.1212071851.tar.gz Are you sure? (yes/no) yes Extracting files from archive /root/archive.1212071851.tar.gz

## <span id="page-20-1"></span>⑧ **/etc/default/LifeKeeper** の変更

/etc/default/LifeKeeper を 手 順 ⑥ で 取 得 し た LifeKeeper for Linux v9.0.1 の /etc/default/LifeKeeper に上書きをしてください。

さらに、手順②でアップデート前に取得した/etc/default/LifeKeeper の内容を確認し、値 の変更やパラメータの追記があった場合には、それを反映させてください。

#### 注意

- 手順⑦lkbackup を実行した時、/etc/default/LifeKeeper ファイルも古いバージョン の内容に置き換わってしまうことが考えられます。そのため、この手順では lkbackup のリストアを実行する前に、手順⑥で v9.0.1 の/etc/default/LifeKeeper ファイルの バックアップを取得し、手順⑦で lkbackup を実行した後、改めて手順⑧で v9.0.1 の /etc/default/LifeKeeper ファイルを上書き保存しています。旧バージョンで使用して いたパラメータ等があれば、手順⑧で置き換えた v9.0.1 の/etc/default/LifeKeeper ファイルを編集します。その際の参考情報として手順②で取得しておいた旧バージョ ンの/etc/default/LifeKeeper を確認してください。
- 旧バージョンで使用していた/etc/default/LifeKeeper ファイルのパラメータには、現 バージョンでは不必要な値がある可能性があります。アップグレード後動作に問題等 が生じた場合には製品サポートへお問い合わせください。

## <span id="page-20-2"></span>⑨ 残りのノードへの **LifeKeeper** のアップデート

LifeKeeper のアップデート対象になっているノードも同様の手順でパッケージをアップ デートします。

## <span id="page-21-0"></span>5. その他

<span id="page-21-1"></span>5.1 製品サポートへお問い合わせいただく際に収集すべき情報について

LifeKeeperには構成情報やログを一括取得する lksupportというツールが用意されていま す。障害解析やインストレーションに関する調査では、ログや構成情報の確認が必要とな るケースが大半となります。そのため、障害解析やインストレーションに関する調査をご 希望の際は、以下の情報をご提供ください。

- 事象発生時刻
- ▶ 全クラスタノードの/var/log/messages
- ▶ 全クラスタノードの Iksupport
- ▶ その他、お気づきの点

#### 補足

lksupport でアーカイブファイルを生成するために以下のコマンドを実行します。 # /opt/LifeKeeper/bin/lksupport

lksupport の実行に成功すると/tmp 以下に次の命名規則のファイルが生成されます。 このファイルをクラスタ全ノード分収集してお送りください。

# /tmp/lksupport/<ホスト名>.lksupport.<タイムスタンプ>.tar.gz

<span id="page-21-2"></span>5.2 CUI によるリソースの起動、停止およびスイッチオーバ

CUI によるリソースの起動とスイッチオーバは perform\_action コマンドの「-a」オプショ ンを付与し引数に restore を与えます。

# /opt/LifeKeeper/bin/perform\_action -t <タグ名> -a restore

CUI からリソースの停止には、perform\_action コマンドの「-a」オプションで引数に remove を与えます。

# /opt/LifeKeeper/bin/perform\_action -t <タグ名> -a remove

#### 補足

リソースの停止を実行した場合、指定したリソースとそのリソースの上位の存在するリ ソースも停止します。

## <span id="page-22-0"></span>5.3 よく利用する LifeKeeper のコマンド

ここでは、通常よく利用されるコマンドを紹介します。それぞれのコマンドの詳細につき ましては、オンラインマニュアルの情報をご確認ください。

- LifeKeeper GUI クライアントの起動 # /opt/LifeKeeper/bin/lkGUIapp
- LifeKeeper の起動 # /opt/LifeKeeper/bin/lkstart または #/etc/init.d/lifekeeper start
- LifeKeeper の停止 (リソースも停止する) # /opt/LifeKeeper/bin/lkstop または # /etc/init.d/lifekeeper stop-nofailover
- LifeKeeper の停止(リソースは停止しない) # /opt/LifeKeeper/bin/lkstop –f または # /etc/init.d/lifekeeper stop-daemons
- LifeKeeper のステータス確認

ステータスを簡易表示するには「-e」オプションを付与します。 # /opt/LifeKeeper/bin/lcdstatus(もしくは lcdstatus –e)

■ LifeKeeper のログの確認 /var/log/lifekeper.log ファイルをご参照ください。例えばリアルタイムに更新を確 認する場合には以下のように tail コマンドを使用することができます。 # tail –f /var/log/lifekeeper.log

- LifeKeeper の構成情報やログの一括取得 # /opt/LifeKeeper/bin/lksupport
- LifeKeeper の構成情報のバックアップ・リストア LifeKeeper の構成情報のバックアップ # /opt/LifeKeeper/bin/lkbackup –c
- LifeKeeper の構成情報のリストア # /opt/LifeKeeper/bin/lkbackup –x –f archive.<タイムスタンプ>.tar.gz
- <span id="page-23-0"></span>5.4 GUI クライアントのステータス情報
	- サーバ状態の情報 ー<br>キンコミュニケーションパスのステータスが ALIVE となっている。 一部のコミュニケーションパスのステータスが DEAD となっている。 ेख 全てのコミュニケーションパスのステータスが DEAD となっている。 キュ サーバのステータスが不明である。 ■ リソース状態の情報 ◆ Active - リソースの稼働状態 (ISP ステータス※) Standby - リソースの停止状態 (OSU ステータス※) **※ Fail - リソースの障害状態 (OSF ステータス※)**
	- **3 UNKNOWN リソースの状態が確認できない状態**

## <span id="page-24-0"></span>6. 免責事項

- 本書に記載された情報は予告なしに変更、削除される場合があります。最新のものを ご確認ください。
- 本書に記載された情報は、全て慎重に作成され、記載されていますが、本書をもって、 その妥当性や正確性についていかなる種類の保証をするものではありません。
- 本書に含まれた誤りに起因して、本書の利用者に生じた損害については、サイオステ クノロジー株式会社は一切の責任を負うものではありません。
- 第三者による本書の記載事項の変更、削除、ホームページ及び本書等に対する不正な アクセス、その他第三者の行為により本書の利用者に応じた一切の損害について、サ イオステクノロジー株式会社は一切の責任を負うものではありません。
- システム障害などの原因によりメールフォームからのお問い合せが届かず、または延 着する場合がありますので、あらかじめご了承ください。お問い合せの不着及び延着 に関し、サイオステクノロジー株式会社は一切の責任を負うものではありません。

## <span id="page-24-1"></span>著作権

本書に記載されているコンテンツ(情報・資料・画像等種類を問わず)に関する知的財産権は、 サイオステクノロジー株式会社に帰属します。その全部、一部を問わず、サイオステクノ ロジー株式会社の許可なく本書を複製、転用、公衆への送信、販売、翻案その他のニ次利 用をすることはいずれも禁止されます。またコンテンツの改変、削除についても一切認め られません。本書では、製品名、ロゴなど、他社が保有する商標もしくは登録商標を使用 しています。